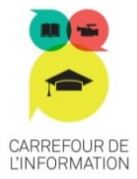

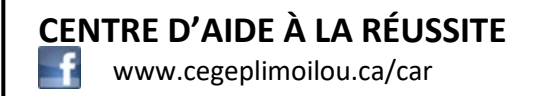

## Procédure d'inscription pour recevoir de l'aide

Veuillez noter que le tutorat peut se faire en présence ou à distance selon vos disponibilités et celles des tuteurs. *Nous privilégierons le jumelage qui peut commencer le plus tôt possible.* Les rencontres de tutorat en présence se déroulent dans les locaux du CAR.

Si vous avez **besoin d'aide** pour remplir cette demande, vous pouvez contacter l'agente à l'accueil du Centre d'aide à la réussite au poste **6681** pour Québec ou au poste **3595** pour Charlesbourg.

**\_\_\_\_\_\_\_\_\_\_\_\_\_\_\_\_\_\_\_\_**

- 1- Dans **Omnivox**, accédez à **LÉA.**
- 2- Dans **LÉA**, cliquer sur **Tutorat** (situé dans **Mes services**).

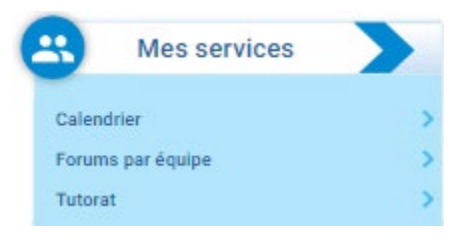

3- Dans **Tutorat**, vous avez 4 options :

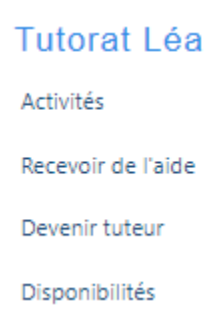

- 3.1 Cliquez d'abord sur *Activités* pour plus d'informations sur le service offert.
- 3.2 Cliquez ensuite sur *Recevoir de l'aide*. Choisissez l'aide appropriée à vos besoins en cliquant sur Faire une demande d'aide

que vous trouverez à côté du cours correspondant. Prenez note que pour une demande d'aide concernant *l'épreuve uniforme de français, l'anglais et le français (sans cours)*, vous devez vous référer en-dessous de votre liste de cours pour faire votre inscription.

## 3.3 Cliquez sur *Disponibilités.*

- a) Entrez vos disponibilités en fonction de votre horaire de cours présenté à l'écran. **Vous devez obligatoirement inscrire 5 disponibilités entre 8 h et 17 h.** Si vous avez des disponibilités en soirée, vous pouvez également les ajouter.
- b) Pour l'aide spécifique aux étudiants inscrits aux services adaptés ou aux étudiants allophones (étudiants dont le français n'est pas la langue maternelle), veuillez consulter la note en bas de page. (Prendre note qu'un MIO apparaitra à l'écran, il vous suffira de cliquer sur **ENVOYER**).

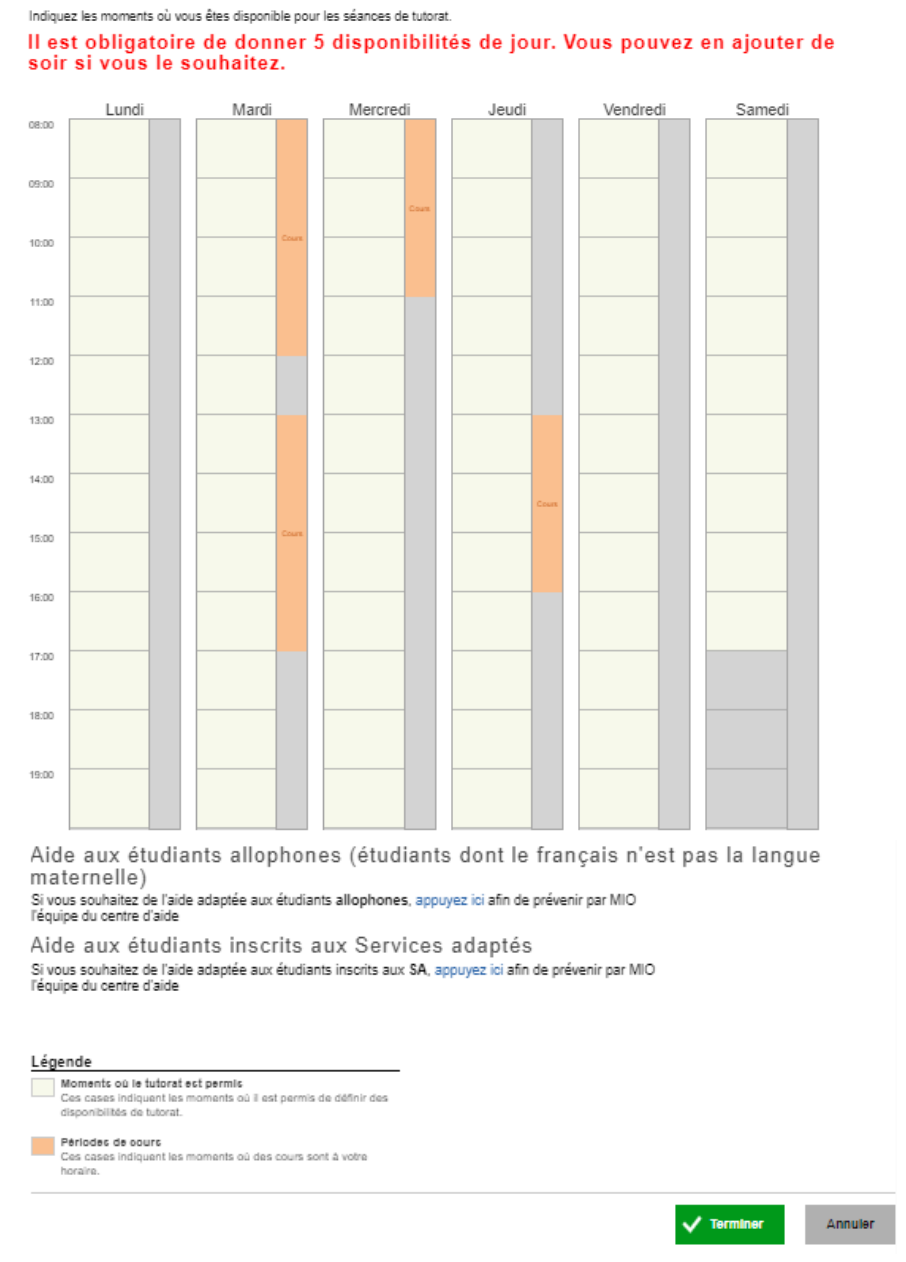

- c) Cliquez sur *Terminer* afin que vos disponibilités soient sauvegardées.
- 4- Lorsque le jumelage sera effectué, vous recevrez dans *Quoi de neuf* un message indiquant que le jumelage est bel et bien confirmé. Le nom du tuteur sera indiqué ainsi que le calendrier des séances. Il suffira de vous présenter au Centre d'aide à la réussite à la date prévue au calendrier.